# MANUAL DEL USUARIO

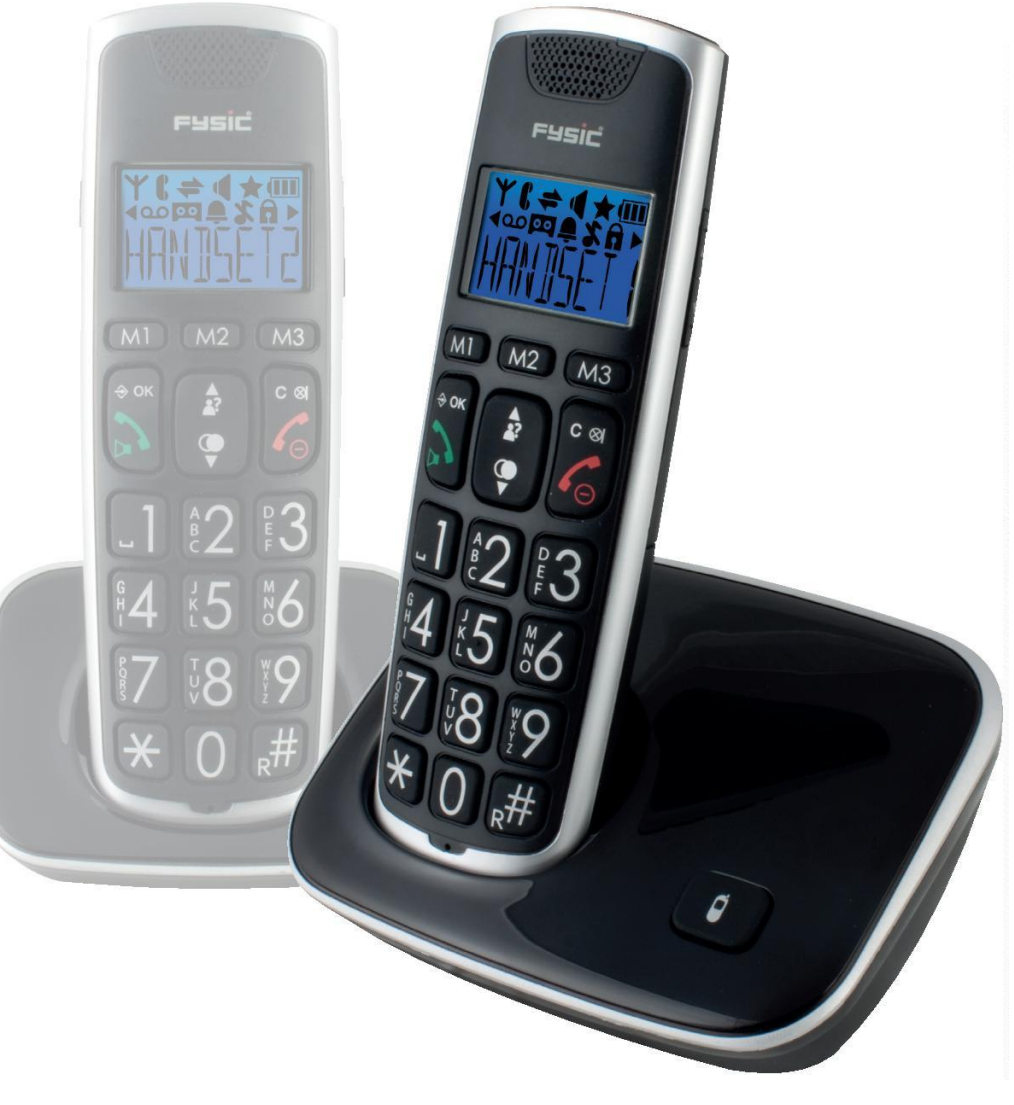

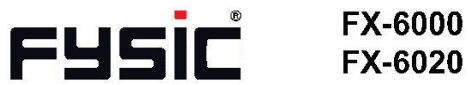

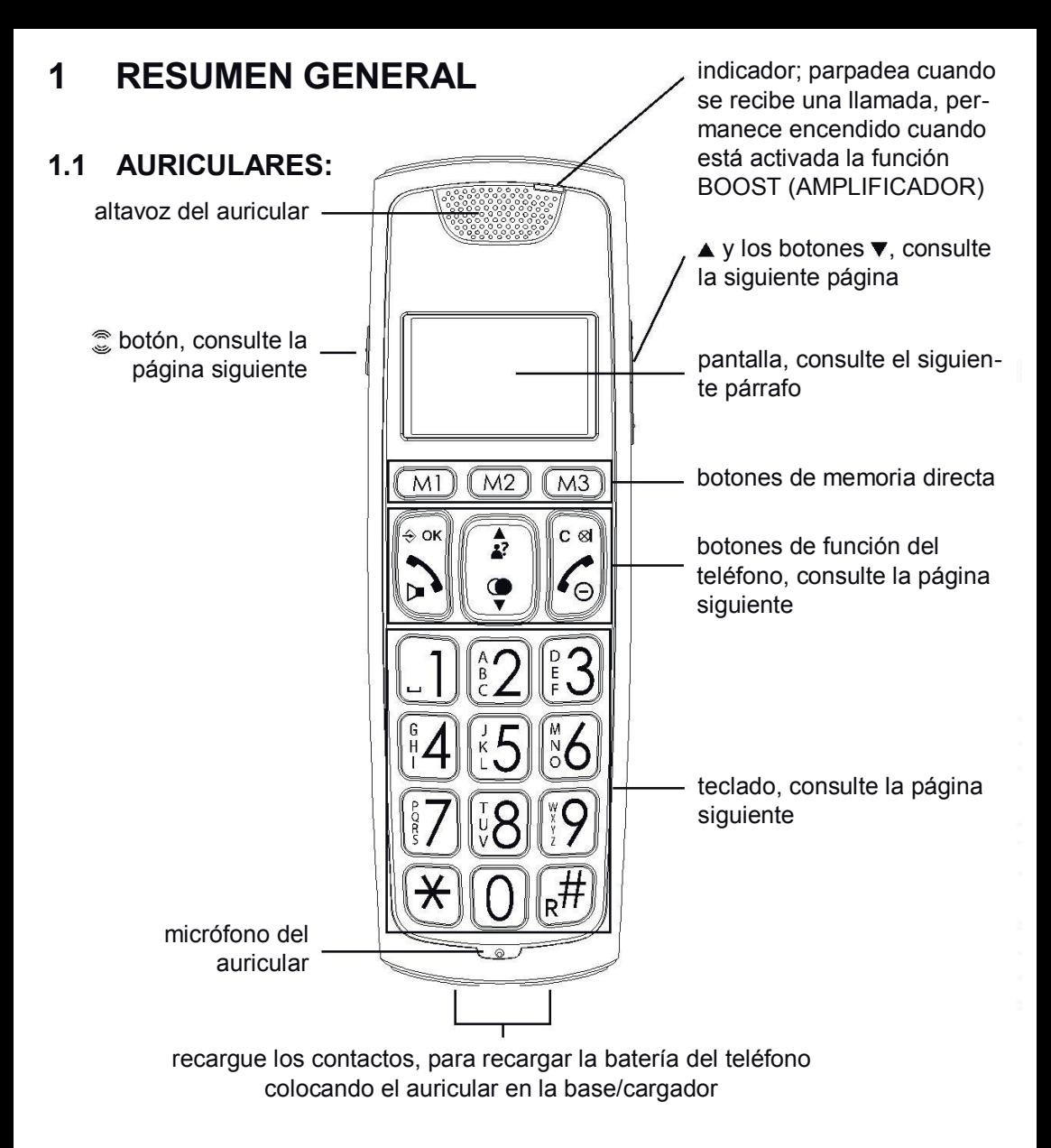

botón BOOST (amplificador): durante una llamada, presione este botón para activar el amplificador adicional

 $\blacktriangle$  y botones  $\blacktriangledown$ : durante una llamada, presione para subir o bajar el volumen

en el modo de espera, pulse para abrir el menú durante la configuración, presione para confirmar los ajustes

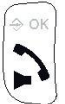

pulse para responder a una llamada entrante o para iniciar una conversación telefónica

durante una llamada, pulse de nuevo para activar o desactivar la función de altavoz

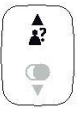

en modo de espera, pulse para abrir la memoria de identidad de llamada pulse para desplazarse a través de los ajustes o las memorias durante una llamada, pulse para aumentar el volumen

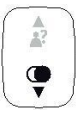

en el modo de espera, pulse para abrir la última memoria del número marcado pulse para desplazarse a través de los ajustes o las memorias durante una llamada, pulse para bajar el volumen

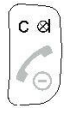

botón de corrección cuando se introducen números de teléfono o nombres durante una llamada, presione para apagar el micrófono en el modo de espera, pulse para iniciar una llamada de intercomunicación durante la configuración, presione para retroceder un paso

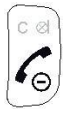

pulse para finalizar una llamada pulse y mantenga pulsado (> 5 seg.) para apagar el teléfono

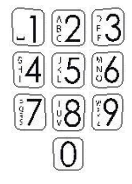

botones 0-9: para marcar números de teléfono e introducir memorias botón 0: pulse y mantenga pulsado para insertar un espacio de marcación

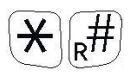

Botones "asterisco" y "libra" se utilizan para servicios como por ejemplo la banca botón R: botón de función para determinados servicios de telecomunicaciones

#### **1.2 PANTALLA:**

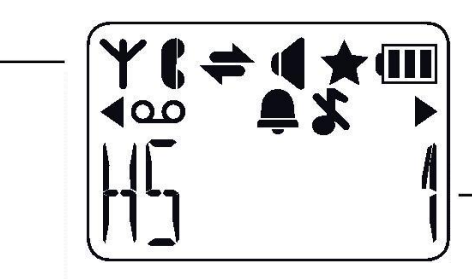

nombre del auricular (SA) y número interno (1)

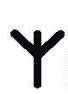

parpadea cuando se pierde la conexión entre el teléfono y la base permanece encendido cuando el teléfono se encuentra dentro del alcance de la base

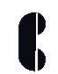

parpadea cuando se recibe una llamada externa permanece encendido durante una llamada

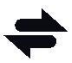

parpadea cuando se recibe una llamada interna permanece encendido durante una llamada de intercomunicación

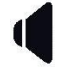

se ilumina cuando está activada la función de altavoz

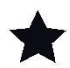

se ilumina cuando está revisando la memoria de identificación de llamadas y recibiendo nuevas llamadas

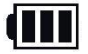

muestra el estado de las baterías recargables:

= las baterías están cargadas

= las bategíam tienen 2/3 de su capacidad

= las baterías tienen 1/3 de su capacidad, recárguelas lo antes posible

 $\Box$  = las baterías están agotadas, el teléfono se apagará y no podrá realizar llamadas

el símbolo de la batería se desplazará durante la carga hasta que las baterías estén completamente cargadas

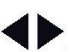

se ilumina cuando el número es demasiado largo para poder aparecer en la pantalla (pulse el botón # para ver el resto de la serie)

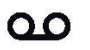

se ilumina cuando se ha recibido un mensaje de correo de voz (sólo en sistemas FSK)

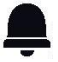

se ilumina cuando se activa la función de alarma (despertador)

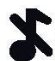

se ilumina cuando el volumen del timbre se establece en 0 (apagado)

#### **1.3 BASE:**

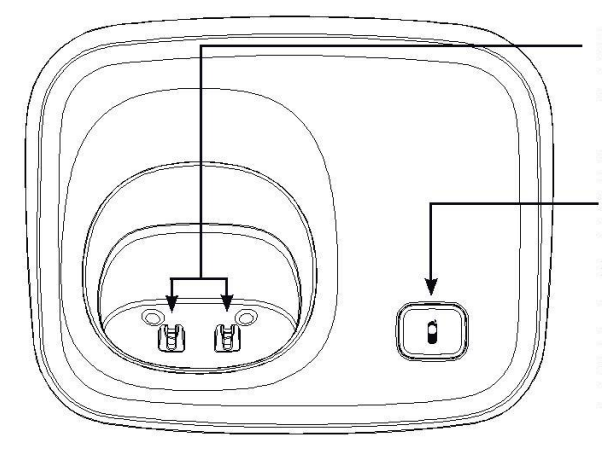

carga de los contactos: las baterías recargables en el auricular se cargan a través de estos contactos

botón de página: para buscar todos los auriculares (botón de búsqueda del auricular), también se utiliza para el registro de nuevos terminales.

# **2 INSTALACIÓN**

#### **2.1 ESTACIÓN BASE:**

#### Conexión telefónica:

Enchufe el conector pequeño en el cable de teléfono en la parte posterior de la estación base  $\mathbf{R}$  (presione el conector hasta que oiga un clic). Enchufe el conector del teléfono en la toma telefónica.

#### Alimentación:

Conecte el adaptador de corriente suministrado a la entrada  $-\blacksquare$  en la parte trasera de la base e inserte el adaptador en una toma de corriente de 230V.

CONECTE SOLAMENTE ELADAPTADOR INCLUIDO CON EL  $\mathbf{i}$ DISPOSITIVO. CONECTAR OTROS ADAPTADORES PUEDE RESULTAR EN SITUACIONES PELIGROSAS O CAUSAR DAÑOS A LAS PIEZAS ELECTRÓNICAS DEL TELÉFONO.

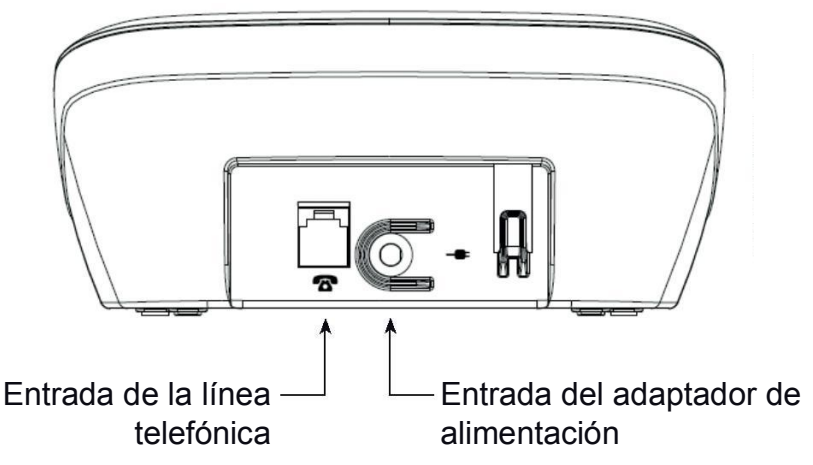

#### **2.2 AURICULAR:**

- 1. Abra el compartimento del auricular, deslizando la tapa hacia abajo.
- Inserte las pilas en el compartimiento de la batería; debe prestar atención a la polaridad  $(+ v -)$ . 2 .
- Deslice la cubierta de la batería en el auricular y coloque el teléfono en la estación base. 3 .
- 4 Deje el teléfono 15 horas seguidas en la estación base, para cargar las baterías correctamente.

INTRODUZCA SOLAMEN-TE BATERÍAS NIMH (HI-DRIDO DE METAL DE NÍQUEL) RECARGABLES UTILIZAR BA-TERÍAS NO RECARGABLES PODRÍA CAUSAR SITUACIONES PELIGROSAS O RIESGO DE EXPLOSIÓN.

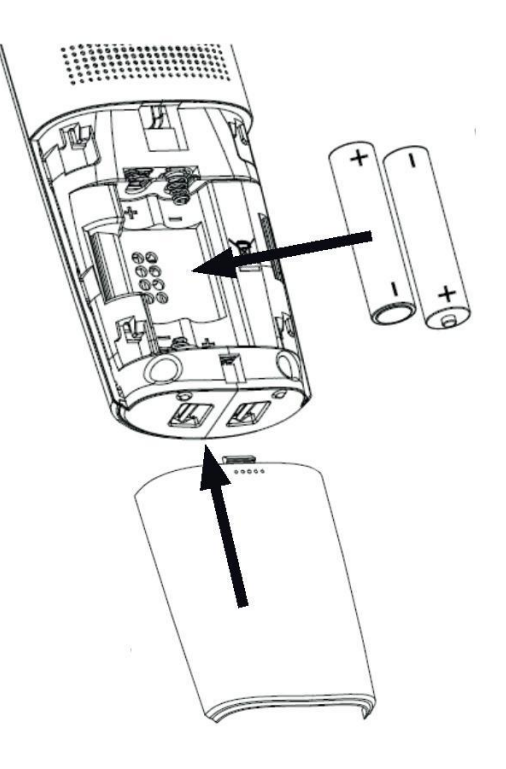

#### **2.3 AURICULARES Y CARGADORES ADICIONALES:**

Se incluyen 2 baterías y un cargador con adaptador para cada auricular. Conecte el adaptador de estos cargadores en una toma de corriente de 230 voltios, inserte las pilas en el auricular(es) y coloque el auricular(es) en el cargador(es) durante 15 horas para cargar las **baterías** 

# **3 LLAMADA**

#### **3.1 LLAMAR CON EL TEQÉFONO O UTILIZAR LAFUNCIÓN MANOS LIBRES:**

Puede realizar llamadas sujetando el teléfono cerca de la oreja o puede utilizar la función del altavoz, permitiendo que otros miembros de la familia escuchen la conversación o para mantener las manos libres para, por ejemplo, tomar notas.

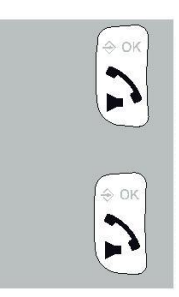

durante una llamada, pulse el botón de Llamada de nuevo para activar la función de altavoz

presione de nuevo el botón de Llamada para desactivar el micrófono

# **3.2 RECEPCIÓN DE LLAMADAS:**

al recibir una llamada, la iluminación de la pantalla del auricular se encenderá y el indicador en la parte superior del auricular comienza a parpadear.

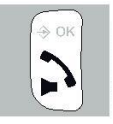

presione el botón de Llamada para contestar la llamada

*• consulte el párrafo 10.2, punto [ Auto antw ] responder a las llamadas sólo desde la estación base*

## **3.3 FINALIZAR LLAMADAS:**

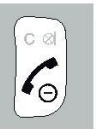

presione el botón Finalizar para desconectar la llamada

*• también puede colocar el auricular en la base o en el soporte/cargador para desconectar una llamada*

# **3.4 MARCAR NÚMEROS:**

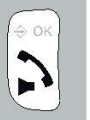

 $\Box$   $\Box$   $\Box$  $[4] [5] [6]$ 782 டு

Marcación directa:

Pulse la tecla de activación del teléfono y espere a escuchar el tono de llamada.

Introduzca el número de teléfono a través del teclado; el número se marcará directamente.

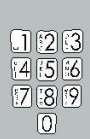

#### premarcado:

Introduzca el número de teléfono con el teclado

- *• pulse y mantenga pulsado el botón 0 durante al menos un segundo para insertar una pausa de marcación (la pantalla mostrará -P-)*
- *• pulse el botón C para eliminar cualquier entrada incorrecta*

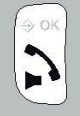

pulse el botón de Llamada para marcar el número

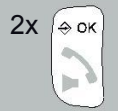

 $2x \left[ \circ \circ x \right]$  marcar desde la memoria de la agenda: pulse dos veces el botón  $\frac{1}{2}$  ok

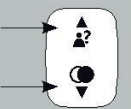

utilice los botones ▲ y ▼ para buscar el número deseado

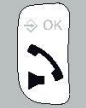

pulse el botón de Llamada para marcar el número *• consulte el párrafo 7.3 para programar las memorias.*

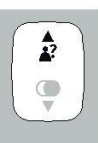

llamar desde la memoria del identificador de llamadas: pulse el botón  $\Omega$  y utilice los botones ▲ y ▼ para seleccionar la llamada deseada

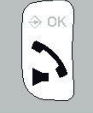

pulse el botón de Llamada para marcar el número deseado

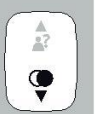

marcar desde la memoria de últimos números marcados: pulse el botón  $\bullet$  y utilice los botones  $\blacktriangle$  y  $\blacktriangledown$  para seleccionar la llamada deseada

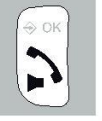

pulse el botón de Llamada para marcar el número deseado

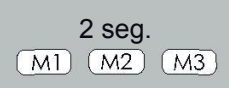

marcación de contactos de marcación rápida pulse y mantenga pulsados los botones M1, M2 o M3 durante 2 segundos

el teléfono se encenderá y se marca el número

*• consulte el párrafo 10.2, punto [ Snelkeuz ] para la programación de estas memorias de marcación rápida*

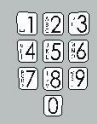

marcar desde las memorias directas mantenga presionado uno de los botones 0-9 en el teclado durante al menos 2 segundos

el teléfono se encenderá y se marca el número *• consulte el apartado 7.4 para programar las memorias directas*

# **3.5 PARA SILENCIAR EL MICRÓFONO:**

Durante una llamada, puede apagar el micrófono, de modo que pueda realizar alguna consulta a sus familiares sin que escuche la persona que llama.

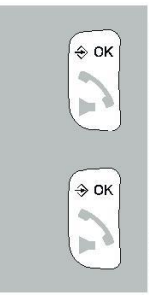

durante una llamada, presione el botón C & para apagar el teléfono:

presione de nuevo el botón  $C \otimes$  para activar el micrófono

## **3.6 VOLUMEN DE RECEPCIÓN:**

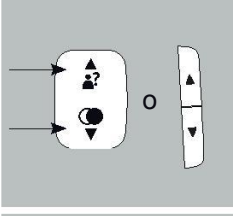

#### amplificación normal:

durante una llamada, utilice los botones  $\blacktriangle$  y  $\blacktriangledown$  para ajustar el volumen de recepción; también puede usar los botones  $\blacktriangle$  y  $\blacktriangledown$  en el lateral derecho del auricular y los botones  $\triangle$  y  $\blacktriangledown$  que encontrará debajo del botón M

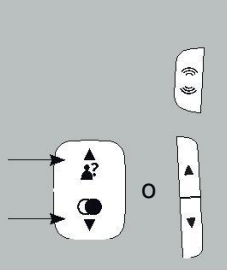

#### mejorar la amplificación:

pulse primero el botón  $\hat{\mathbb{Z}}$  en el lateral izquierdo del auricular; se encenderá el indicador que hay en la parte superior de la pantalla

ahora utilice los botones  $\triangle$  y  $\blacktriangledown$  para ajustar el nivel de volumen deseado

- *• el nivel de volumen para llamar a través del auricular o manos libres se puede ajustar por separado*
- *• la configuración seleccionada se mantendrá en la memoria*
- *• después de desconectar una llamada, el amplificador de sonido se desconecta automáticamente*
- *• el nivel de amplificador es de + 9 dB*

## **3.7 DURPCIÓN DE LA LLAMADA:**

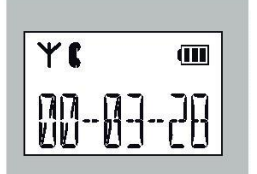

durante una llamada, la duración de la llamada se mostrará en la pantalla; la duración de la llamada desaparecerá de la pantalla en cuanto se desconecte la misma

## **3.8 FUNCIÓN R/FLASH:**

R/FLASH significa interrumpir brevemente la conexión telefónica. Esta función le permite transferir llamadas a través de ciertas conexiones del hogar o la oficina o para activar los servicios telefónicos como "Llamada en Espera".

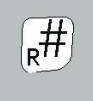

durante una llamada, pulse y mantenga pulsado el botón #/R durante al menos 2 segundos para emitir un pulso FLASH

- *• Algunos proveedores de servicios de teléfono requieren que se pulse un botón numérico después del FLASH para utilizar, por ejemplo, la función de 'Llamada en espera'' póngase en contacto con su proveedor para obtener más información.*
- *• El tiempo de interrupción del flash se puede ajustar; para ver las instrucciones correspondientes, consulte el apartado 11.2 [ Flash ].*

# **3.9 FUNCIÓN DE BÚSQUEDP DEL AURICULAR:**

ø

en caso de que haya extraviado el auricular, pulse brevemente el botón  $\Omega$  en la base el teléfono emitirá de una señal durante 60 segundos, mientras que se muestra en pantalla [ PAGING ]. Esta señal se detendrá después de 60 segundos, o también puede presionar un botón al azar para detenerlo antes.

#### **3.10 PARA APAGAR EL AURICULAR:**

Puede apagar el auricular para ahorrar batería o cuando no quiera que le molesten:

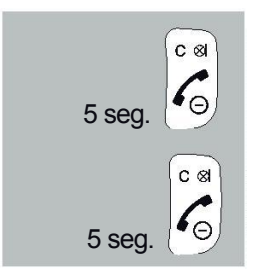

mantenga presionado el botón Finalizar durante 5 segundos; ahora el teléfono se desconecta por completo

pulse y mantenga pulsado el botón de nuevo durante 5 segundos para encender el teléfono 5 *(o coloque el auricular en la base/cargador)*

*• tenga cuenta que no podrá llamar ni recibir llamadas mientras el teléfono esté apagado*

# **4 REMARCAR**

# **4.1 INTRODUCCIÓN:**

El teléfono memoriza los 5 últimos números marcados. Puede volver a marcar estos números, guardarlos en las memorias de agenda o eliminarlos.

# **4.2 PARA VOLVER A MARCAR:**

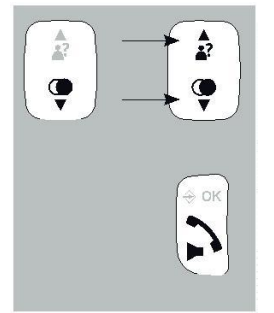

pulse el botón  $\bigcirc$  y utilice los botones  $\blacktriangle$  y  $\blacktriangledown$  para seleccionar el último número marcado

pulse el botón de Llamada para marcar el número deseado

# **4.3 PARA GUARDAR O ELIMINAR:**

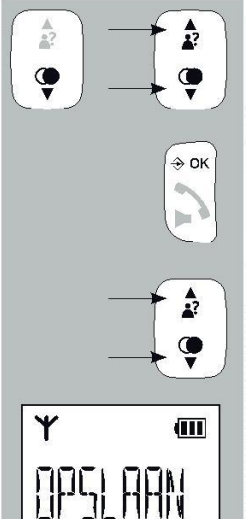

pulse el botón  $\bigcirc$  y utilice los botones  $\blacktriangle$  y  $\blacktriangledown$  para seleccionar el número deseado

pulse el botón  $\hat{\mathcal{P}}$  ok

utilice los botones  $\triangle$  y  $\blacktriangledown$  para seleccionar una de las siguientes opciones:

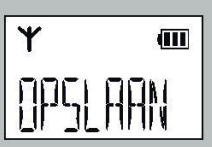

guardar:

seleccione esta opción para añadir el número a la memoria de la agenda del teléfono (\*)

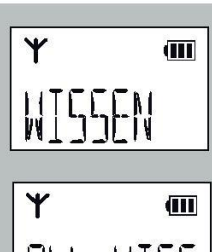

eliminar:

utilice esta opción para borrar la llamada seleccionada de la memoria

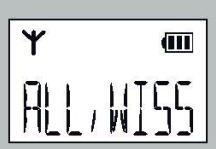

eliminar todas:

utilice esta opción para borrar todo el historial de números marcados

*\*: al guardar un número, puede establecer un tono de timbre que sonará cuando le llame esa persona, para ello, debe tener suscripción al servicio de identificación de llamadas*

# **5 IDENTIFICPCIÓN DE LLAMADAS**

# **5.1 INTRODUCCIÓN:**

Si dispone del servicio de identificación de llamadas, el número de la persona que llama se muestra en la pantalla de su(s) teléfono(s).

Si ha programado este número incluyendo el nombre y la memoria de la agenda del teléfono, el nombre también aparece en la pantalla y se puede establecer un tono de llamada individual para cada memoria. Cada teléfono tiene memoria para 10 llamadas.

# **5.2 INDICPCIÓN DE NUEVAS LLAMADAS:**

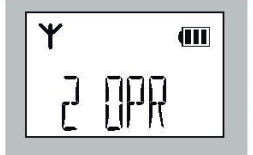

La pantalla del teléfono muestra el número de llamadas que ha recibido nueva desde la última vez que se activó la memoria.

# **5.3 VER LA MEMORIA Y DEVOLVER UNA LLAMADA:**

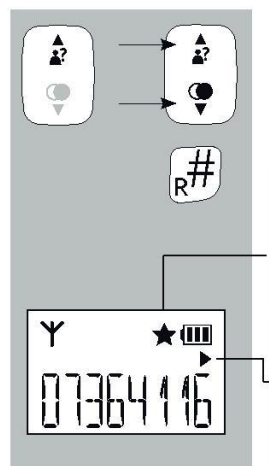

pulse el botón  $\frac{1}{2}$  y utilice los botones  $\blacktriangle$  y  $\blacktriangledown$  para desplazarse por la memoria

si se muestra un nombre, puede pulsar el botón # para visualizar el número

las nuevas llamadas se indican con una estrella en la pantalla

la flecha triangular que apunta a la derecha indica que existen dígitos adicionales en el lado derecho del número que se muestra; pulse el botón # para mostrar estos dígitos

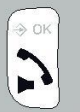

pulse el botón de Llamada para marcar el número deseado

# **5.4 INFORMPCIÓN, GUARDAR O ELIMINAR:**

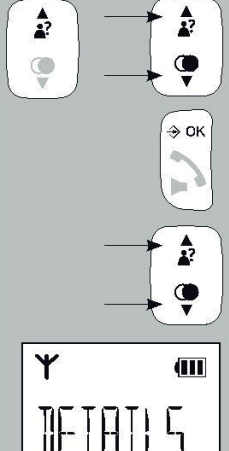

pulse el botón  $\frac{1}{2}$ , y utilice los botones ▲ y ▼ para seleccionar el número deseado

pulse el botón  $\hat{\diamond}$  ok

utilice los botones  $\triangle$  y  $\nabla$  para seleccionar una de las siguientes opciones:

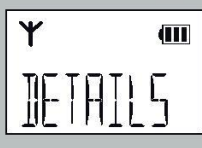

información<sup>-</sup>

elija esta opción para mostrar la fecha de la llamada, ahora pulse el botón # para mostrar la hora de la llamada (\*)

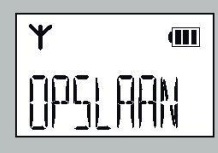

#### guardar:

seleccione esta opción para añadir el número a la memoria de la agenda del teléfono

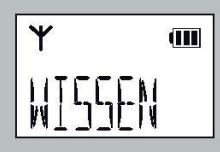

#### eliminar:

utilice esta opción para borrar la llamada seleccionada de la memoria

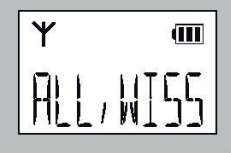

#### eliminar todas:

utilice esta opción para borrar todo el historial de números marcados

## **5.5 INFORMPCIÓN ADICIONAL:**

- El FX-6000 es adecuado para el sistema DTMF, ofrecido por la holandesa KPN, y para el sistema FSK, ofrecido por la empresa belga PTT y por los proveedores de telefonía holandeses y belgas en lo que respecta a su suministro de servicios telefónicos.
- El servicio de identificación de llamadas a menudo requiere una suscripción adicional; por favor, póngase en contacto con su proveedor de servicio telefónico para obtener más información.
- Visualización de nombres:
	- El sistema DTMF no envía ningún nombre; el nombre sólo aparecerá en la pantalla cuando se haya programado en la memoria de la agenda del teléfono
	- − El sistema F SK sí envía nombres (consulte a su proveedor de servicios telefónicos para obtener más información)
- Si la pantalla muestra [ONBEKEND], [PRIVE], [ONDERDRUKT] o [0000000000], la persona que llama ha bloqueado el sistema para que no pueda enviar su teléfono o número.
- Los nombres/números de las llamadas que usted ha contestado también se guardan.
- Cuando se utilizan varios auriculares: las memorias se deben eliminar por separado en cada uno de ellos .

# **6 INDICPCIÓN DE CORREO DE VOZ**

# **6.1 INTRODUCCIÓN:**

El correo de voz es un servicio ofrecido por el proveedor de servicio telefónico, que permite que las personas que llaman puedan dejar un mensaje de voz. Se puede escuchar este mensaje en un momento posterior. (\*)

# **6.2 INDICPCIÓN DE NUEVO CORREO DE VOZ:**

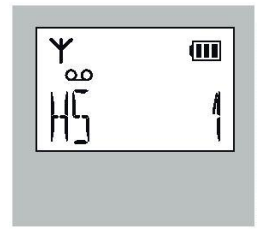

Si su proveedor de servicios admite correo de voz, basado en el sistema FSK, puede recibir una notificación cuando reciba un nuevo mensaje. Se indica mediante el símbolo de correo de voz (QO) en la pantalla de su teléfono

esta notificación de correo de voz desaparecerá después de haber escuchado su mensaje

- *• También puede eliminar esta notificación restableciendo los ajustes, por favor consulte el párrafo 12.2.*
- *• Debajo del botón 1 puede guardar el número de su buzón de voz, por favor consulte el párrafo 10.2, apartado [MAILBOX]*
- *• Para cualquier duda sobre el funcionamiento del correo de voz, por favor, póngase en contacto con su proveedor de servicio telefónico.*

# **7 MEMORIA DE AGENDA TELEFÓNICA**

# **7.1 INTRODUCCIÓN:**

Cada auricular FX-6000 tiene una memoria de agenda con una capacidad de 50 números de teléfono con un máximo de 20 dígitos. Se puede programar un nombre de un máximo de 8 caracteres con cada número. La memoria de la agenda en el teléfono está conectada a la función de identificación de llamadas. Cuando recibe una llamada de alguien cuyo nombre y número estén programados en la memoria, el nombre de esta persona también se muestra junto al número que aparece en la pantalla de su teléfono. (Sin embargo, para ello tiene que suscribirse al servicio de identificación de llamada.)

# **7.2 BUSCAR Y LLAMAR A CONTACTOS:**

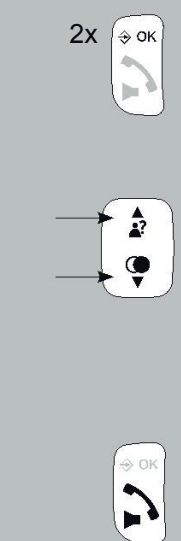

contacto guardado utilice los botones  $\triangle$  y  $\blacktriangledown$  para desplazarse por la memo-

pulse dos veces el botón  $\Diamond$  OK para abrir la memoria de la agenda de contactos, la pantalla mostrará el nombre del primero contacto o [ LEEG] cuando no haya ningún

ria también puede buscar utilizando el teclado, por ejemplo, pulse dos veces el botón 5 para buscar el primer contacto que empiece por la letra K, ahora continúe buscando utilizando los botones  $\blacktriangle$  y  $\blacktriangledown$ 

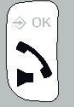

pulse el botón de Llamada para marcar el número deseado

## **7.3 PARA PÑPDIR, EDITAR O ELIMINAR CONTACTOS:**

 $4x \approx \infty$  para añadir: pulse cuatro veces el botón  $\triangle$  OK

> utilice el teclado para introducir el nombre *- utilice el botón C para corregir cualquier entrada incorrecta - consulte la siguiente página para ver todos los caracte-*

*res disponibles*

pulse el botón  $\hat{\diamond}$  ok

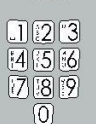

 $\Leftrightarrow$  OK

bи

 $\hat{\bm{r}}$ 

 $\Leftrightarrow$  OK

ha

 $\Box$  (2) [3]  $[4]$  $[5]$  $[6]$  $[7] [8] [9]$ രി

> utilice el teclado para introducir el número de teléfono *- utilice el botón C para corregir cualquier entrada incorrecta - pulse brevemente y mantenga pulsado el botón 0 para insertar una pausa de marcación*

pulse el botón  $\hat{\mathcal{P}}$  ok

utilice los botones  $\triangle$  y  $\blacktriangledown$  para seleccionar la melodía deseada que debe sonar cuando le llama esta persona, recuerde que para utilizar este servicio *debe estar suscrito al servicio de Identificación de llamadas*

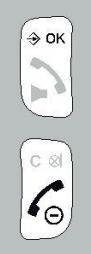

pulse el botón  $\hat{\varphi}$  ok para guardar este contacto

pulse el botón Finalizar para detener la programación y volver al modo espera

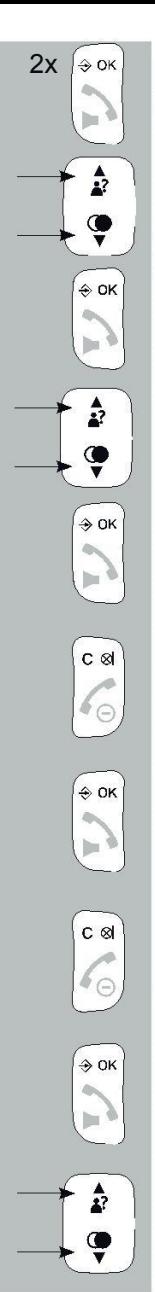

para editar: pulse dos veces el botón  $\frac{1}{2}$  ok

utilice los botones  $\blacktriangle$  y  $\blacktriangledown$  para seleccionar el contacto que desea editar

pulse el botón  $\hat{\diamond}$  ok

utilice los botones  $\blacktriangle$  y  $\blacktriangledown$  para seleccionar la opción [ BEWERKEN ]

pulse el botón  $\hat{\diamond}$  ok

utilice el botón C para borrar el nombre y utilice el teclado para introducir el nuevo nombre

pulse el botón  $\hat{\diamond}$  ok

utilice el botón C para borrar el número y utilice el teclado para introducir el nuevo nombre

pulse el botón  $\hat{\diamond}$  ok

utilice los botones  $\blacktriangle$  y  $\blacktriangledown$  para seleccionar un tono diferente para cuando le llame este contacto

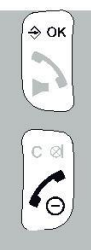

 $\Leftrightarrow$  OK

 $\hat{\bm{x}}$ ◉

 $\Rightarrow$  OK

2x

pulse el botón  $\div$  ok para guardar esta memoria

presione el botón Finalizar para finalizar la edición y volver al modo de espera

para borrar: pulse dos veces el botón  $\hat{\diamond}$  ok

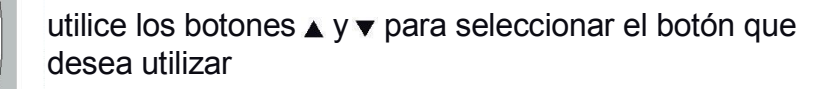

pulse el botón  $\hat{\diamond}$  ok

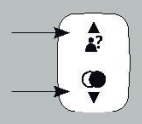

utilice los botones  $\blacktriangle$  y  $\blacktriangledown$  para seleccionar la opción [ WISSEN ] para borrar solamente el contacto deseado o seleccione [ ALL. WISS ] para borrar todos los contactos

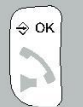

pulse el botón  $\hat{\diamond}$  ok *cuando utilice [ ALL. WISS ] debe presionar 2 veces*

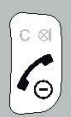

presione el botón Finalizar para finalizar y volver al modo espera

#### **7.4 MEMORIAS DIRECTAS:**

Se puede asignar un contacto de la memoria a cada uno de los botones 2-9. Con el teléfono en modo pausa, puede presionar y mantener presionado el botón correspondiente durante al menos dos segundos para marcar automáticamente el número asignado.

![](_page_23_Figure_2.jpeg)

![](_page_24_Picture_0.jpeg)

pulse el botón  $\hat{\theta}$  ok

 $\left| \begin{matrix} 3x & 0 & a \\ a & 0 & b \end{matrix} \right|$  pulse 3 veces el botón Finalizar para finalizar la asignación y volver al modo espera

*Consulte el apartado 10.2, punto [ MAILBOX ] para programar un número bajo el botón 1*

![](_page_24_Figure_4.jpeg)

 $3x \left[ \ast \infty \right]$  para asignar, editar o eliminar: pulse tres veces el botón  $\triangle$  ok

> utilice los botones  $\blacktriangle$  v  $\blacktriangledown$  para seleccionar la opción [ SNELKEUZ ]

pulse el botón  $\hat{\mathcal{P}}$  ok

utilice los botones  $\blacktriangle$  y  $\blacktriangledown$  para seleccionar la tecla numérica deseada (2~9)

pulse dos veces el botón  $\triangle$  OK

utilice los botones  $\blacktriangle$  y  $\blacktriangledown$  para seleccionar la opción [ WISSEN ] para borrar el contacto asignado o seleccione [ BEWERKEN ] para asignar un contacto diferente al botón seleccionado

pulse el botón  $\triangle$  ok para confirmar la eliminación del contacto o para asignar otro contacto

# **7.5 PARA VER LOS CONTACTOS:**

Puede comprobar el número y el tono de llamada para cada contacto de la siguiente manera:

2x  $\triangle$  OK pulse dos veces el botón  $\frac{1}{2}$  ok ħ.  $\hat{P}$ utilice los botones  $\triangle$  y  $\blacktriangledown$  para seleccionar el contacto deseado O → OK pulse el botón  $\hat{\diamond}$  ok h.  $\frac{1}{2}$ utilice los botones  $\blacktriangle$  y  $\blacktriangledown$  para seleccionar la opción [ BEKIJKEN ]  $\bullet$ → OK pulse el botón  $\hat{\diamond}$  ok  $\hat{P}$ ahora utilice los botones  $\triangle$  y  $\blacktriangledown$  para ver el nombre, el número y el tono de llamada del contacto seleccionado Œ  $\Leftrightarrow$  OK pulse el botón  $\hat{\mathcal{P}}$  ok in 9 C & presione el botón Finalizar para detener la visualización  $\mathcal{C}_{\ominus}$ y volver al modo espera

#### **7.6 ESTADO DE LA MEMORIA:**

Puede comprobar el estado de la memoria de su teléfono de la siguiente manera:

![](_page_26_Picture_2.jpeg)

pulse tres veces el botón  $\frac{1}{2}$  ok

utilice los botones  $\blacktriangle$  y  $\blacktriangledown$  para seleccionar la opción [ GEHEUGEN ]

pulse el botón  $\hat{\mathcal{P}}$  ok

la pantalla mostrará cuántas de las 50 memorias disponibles está utilizando (el ejemplo a continuación se muestra que se están utilizando 23 de las 50 memorias)

 $3x \left[\infty\right]$  pulse 3 veces el botón Finalizar para detener la visualización y volver al modo espera

# **7.7 CARACTERES DISPONIBLES:**

Durante la programación de los nombres de sus contactos, puede utilizar los siguientes caracteres disponibles:

![](_page_26_Picture_216.jpeg)

# **8 INTERCOMUNICADOR, TRANSFERENCIA Y CONFE-RENCIA**

# **8.1 INTRODUCCIÓN:**

Puede registrar hasta 5 auriculares en la estación base FX-6000. Al registrar varios terminales inalámbricos (auriculares), puede realizar llamadas internas de forma gratuita y es posible transferir llamadas. Si el teléfono se suministra con varios auriculares inalámbricos, puede comenzar de inmediato a utilizar estas funciones. Si el teléfono se suministra con un solo auricular, puede adquirir auriculares adicionales que deben ser registrados en la base antes de poder ser utilizados. Consulte el párrafo 13.2 para obtener más información.

## **8.2 INTERCOMUNICADOR:**

![](_page_27_Figure_4.jpeg)

![](_page_28_Picture_0.jpeg)

presione el botón Finalizada para desconectar la llamada de intercomunicación

*\* Cuando se recibe una llamada externa durante una llamada interna, el teléfono emitirá tonos de notificación. Desconecte la llamada de intercomunicación, espere a escuchar los sonidos de tono de llamada habituales y conteste la llamada externa (cuando se utilizan más de 2 auriculares, también se puede aceptar la línea exterior a través de cualquier otro que esté libre).*

#### **8.3 TRANSFERENCIA DE LLAMADA/ CONFERENCIA:**

![](_page_28_Picture_4.jpeg)

pulse el botón Finalizar mantenga pulsado el  $2 \text{ seg.}$  para transferir la llamada al botón \* (asterisco) duran-<br>otro auricular te al menos 2 segundos

transferir llamada de conferencia

te al menos 2 segundos para iniciar la llamada a tres

![](_page_29_Picture_4.jpeg)

 $\overline{\star}$ 

o

 $\overline{\mathbf{c}}$ 

presione el botón Finalizar para desconectar la llamada

# **9 FUNCIÓN DE RELOJ Y ALARMA (DESPERTADOR)**

# **9.1 INTRODUCCIÓN:**

En el modo espera, la pantalla del teléfono (s) muestra la hora. Por otra parte, se puede programar una hora de alarma o de alerta (en cada auricular).

# **9.2 CONFIOURPCIÓN DE LA HORA Y LA FECHA:**

![](_page_30_Figure_4.jpeg)

![](_page_30_Picture_5.jpeg)

#### [ TIJDFORM ]

utilice esta opción para cambiar entre el formato de 12 y 4 horas. *Por ejemplo, a las nueve y cuarto de la noche:* 2 *reloj de 12 horas: 9:15 PM / reloj de 24 horas: 21:15*

![](_page_31_Picture_0.jpeg)

[ TIJD INST ] aquí se puede ajustar la hora

[ DAT INST ] aquí se puede ajustar la fecha

#### **9.3 PARA ACTIVAR/DESACTIVAR LA ALARMA Y PARA ESTABLECER LA HORA DE LA ALARMA:**

![](_page_31_Picture_4.jpeg)

pulse el botón  $\hat{\mathcal{P}}$  ok

utilice los botones  $\blacktriangle$  y  $\blacktriangledown$  para seleccionar la opción [ ALARM ]

pulse el botón  $\hat{\theta}$  ok

![](_page_31_Picture_8.jpeg)

utilice los botones  $\triangle y \blacktriangledown$  para ENCENDER o APAGAR la alarma

 $\Box$  [2 [3]  $[4]$   $[5]$   $[6]$  $7.87$ 

utilice el teclado para introducir la hora de alarma deseada

![](_page_31_Picture_12.jpeg)

pulse el botón  $\hat{\diamond}$  ok

![](_page_32_Picture_0.jpeg)

la pantalla mostrará la palabra [ SLUIMER ]

pulse el botón  $\hat{\mathcal{P}}$  ok

ahora utilice los botones  $\triangle$  y  $\triangledown$  para habilitar la opción de gejethihók de alarma *(consulte más abajo la explicación de esta función)*

pulse el botón  $\div$  ok para guardar sus ajustes y pulse el botón Finalizar para volver al modo espera

## **9.4 FUNCIONAMIENTO DE LA ALARMA:**

![](_page_32_Figure_6.jpeg)

- aparece en la pantalla el símbolo  $\triangleq$  cuando el despertador está activado
- a la hora programada, la alarma sonará durante 45 segundos o hasta que se pulse un botón al azar para detener la señal de alarma
- cuando está habilitada la función de [ sluimer ], y presiona un botón aleatorio para detener la alarma, la alarma volverá a sonar después de 7 minutos; puede deshabilitar y habilitar la función de repetición de alarma presionando y manteniendo presionado el botón Finalizar durante al menos 5 segundos mientras suena la alarma *(o desactivando la función de alarma siguiendo las instrucciones incluidas en el párrafo anterior)*
- la alarma no se repite a diario •
- el volumen de la alarma es el mismo que el volumen de timbre programado; si el volumen del timbre se establece en 0 (silencio), la meñal de alarma se establecerá en el nivel de volumen 1 •

# **10 PREFERENCIAS DE LOS AURICULARES**

#### **10.1 INTRODUCCIÓN:**

Puede utilizar el menú [ HS INST ] para ajustar diversas opciones de los auriculares a sus preferencias personales.

# **10.2 MENÚ DE PREFERENCIAS:**

![](_page_33_Figure_4.jpeg)

pulse el botón  $\hat{\mathcal{P}}$  ok

utilice los botones  $\blacktriangle$  y  $\blacktriangledown$  para seleccionar la opción [HS INST]

pulse el botón  $\hat{\mathcal{P}}$  ok

ahora utilice los botones  $\blacktriangle$  y  $\blacktriangledown$  buttons para elegir entre las siguientes opciones:

#### [ BEL INST ]

Aquí puede ajustar las señales del tono de llamada. Tenga en cuenta que se pueden establecer diferentes señales para las llamadas internas y para las llamadas externas. También puede optar por activar el volumen de llamada, en este caso aparecerá el símbolo  $\hat{\mathbf{x}}$  en la pantalla

#### [ TOON INS ]

Aquí puede activar o desactivar los siguientes tonos:

- tono de tecla: los tonos que se emiten al pulsar los botones
- batería débil: los tonos que se emiten cuando las baterías están casi vacías
- alcance: los tonos que se emiten cuando el auricular está casi fuera del alcance de la estación base

## [ EQUALIZER ]

Puede utilizar el ecualizador para amplificar (más) los niveles de graves o agudos. Este control de tono se desactiva cuando se ajusta como "natural"

#### [ TAAL ]

Aquí puede establecer el idioma en que se visualizan los diferentes mensajes en la pantalla.

Puede restaurar un lenguaje conocido de la siguiente manera en el caso de que haya configurado un idioma desconocido por accidente:

- 1 . pulse:
- 2. ahora utilice ▲ y v para seleccionar el idioma deseado
- 3. pulse  $\frac{1}{2}$  ok para confirmar

#### [ HS NAAM ]

Utilice esta opción para asignar un nombre personal al auricular de hasta 12 caracteres. utilice el botón **C** para borrar el nombre antiguo.

Consulte el apartado 7.7 para ver los caracteres disponibles.

#### [ DISPLAY ]

Aquí puede determinar si desea que aparezca el nombre del auricular o la hora real en el teléfono en modo espera.

#### [ AUT.ANTW ]

Aquí puede determinar si una llamada entrante puede ser contestada directamente al descolgar el auricular de la base o el cargador. Con esta función desactivada, siempre debe pulsar el botón de llamada para aceptar llamadas entrantes.

#### [ SNELKEUZ ]

Aquí puede introducir los números de los botones de acceso directo de las memorias M1, M2 y M3. Pulsando y manteniendo presionados estos botones en modo de espera, el número asignado será marcado directamente.

## [ MAILBOX ]

El número que introduzca aquí se guarda debajo de la tecla 1. Al pulsar y mantener pulsado el botón 1 durante al menos 2 segundos en modo de espera, se marcará este número. Por lo general, el número de teléfono de su buzón de voz se almacena debajo del botón 1, pero puede almacenar cualquier número que utilice frecuentemente.

# **11 PREFERENCIAS DE LA BASE**

#### **11.1 INTRODUCCIÓN:**

A través del menú [ BS voorkeuren ] puede, entre otras cosas, dar de baja otros auriculares, ajustar el tiempo de interrupción FLASH y cambiar su código PIN.

## **11.2 MENÚ DE PREFERENCIAS DE LA BASE:**

![](_page_35_Figure_6.jpeg)

## [HS AFMEL]

Aquí se puede cancelar el registro de un auricular defectuoso o perdido. Tenga en cuenta que sólo se puede cancelar el registro de otros auriculares, no puede dar de baja su propio terminal. Consulte también el párrafo 13.4.

[ FLASH ]

Aquí se puede establecer el tiempo de interrupción del flash (consulte también el apartado 3.8):

- configuración corta: 100 mS
- configuración media: 300 mS
- configuración larga: 600 mS

Pregunte a su proveedor de telecomunicaciones o al proveedor de la centralita cuál es el tiempo de interrupción más adecuado. El tiempo de interrupción predeterminado de 100 ms se utiliza en la zona del Benelux, y es la configuración predeterminada de fábrica.

#### [ PIN WIJZ ]

Es necesario un código PIN para diversas configuraciones y para registrar y dar de baja los auriculares El código PIN predeterminado es 0000, pero se puede utilizar este menú para cambiar el código PIN por otro código PIN de 4 dígitos.

- 1. asegúrese de que la pantalla muestre [ PIN WIJZ ]
- 2. pulse 2 veces el botón OK
- 3 . ahora introduzca el anterior PIN
- 4. pulse 2 veces el botón OK
- 5. introduzca el nuevo código PIN
- 6. pulse 2 veces el botón OK
- 7. introduzca el nuevo código PIN
- 8. escucha un tono de confirmación; el nuevo código PIN se ha guardado

Siga las instrucciones para restablecer el código PIN por defecto de fábrica a 0000 si ha olvidado o perdido su código PIN personal:

- 1. desenchufe el adaptador de alimentación de la base de la toma de corriente
- 2. en la base pulse el botón **I** Y MANTÉNGALO PULSADO
- 3. Ahora inserte el adaptador a la toma de pared (mantenga **Q** pulsado)
- 4. después de 5 segundos, suelte el botón  $\overline{a}$
- 5. el código PIN ahora se ha restaurado a 0000

# **12 PREFERENCIAS DE RESTAURACIÓN**

# **12.1 INTRODUCCIÓN:**

A través del menú [ STANDARD ], puede restablecer los ajustes a los valores normales de fábrica

# **12.2 MENÚ DE RESTABLECIMIENTO DE AJUSTES:**

![](_page_37_Figure_6.jpeg)

pulse el botón  $\hat{\mathcal{P}}$  ok

utilice los botones  $\blacktriangle$  y  $\blacktriangledown$  para seleccionar la opción [ STANDARD ]

pulse el botón  $\hat{\diamond}$  ok

utilice el teclado para introducir el código PIN

 $2x \rightarrow$  pulse dos veces el botón  $\frac{1}{2}$  ok

# **12.3 AJUSTES DE FÁBRICA:**

![](_page_38_Picture_160.jpeg)

# **13 AURICULARES ADICIONALES**

#### **13.1 INTRODUCCIÓN:**

Puede conectar 5 auriculares con cada estación base de la serie FX-6000. De esta manera puede hacer llamadas internas de forma gratuita y también puede transferir llamadas.

#### **13.2 PARA REGISTRAR LOS AURICULARES:**

Atención, el auricular o auriculares proporcionados con la base ya están registrados. Las siguientes instrucciones son válidas sólo para el registro de nuevos terminales o para volver a realizar el registro en caso de un corte de alimentación

![](_page_39_Figure_5.jpeg)

Después de varios segundos, la base y el auricular se han encontrado "entre sí" y la pantalla del auricular mostrará el número interno de dicho terminal (1-5); el auricular está registrado

#### **1 3.3 CONSEJOS PARA UTILIZAR VARIOS AURICULARES:**

- Las instrucciones para marcar y recibir llamadas son idénticas para todos los auriculares de las series FX-6000.
- las llamadas internas son gratuitas.
- Cuando se recibe una llamada externa durante una llamada interna, los auriculares emitirán un tono de notificación. Desconecte la llamada interna, espere a escuchar el tono de llamada normal y responda a la llamada externa. En caso de que haya registrado más de 2 auriculares en la base, también puede responder a la llamada externa utilizando cualquier terminal libre.
- Cuando se recibe una llamada externa, todos los auriculares comenzarán a sonar. El primero que responda se conectará con la línea exterior.

## **13.4 DAR DE BAJA AURICULARES REGISTRADOS:**

Si tiene algún auricular defectuoso o lo ha perdido, debe cancelar el registro:

- 1. pulse el botón
- 2. utilice los botones ▲ y v para seleccionar la opción [ BAS INST ]
- 3. pulse el botón
- 4. utilice los botones ▲ y v para seleccionar la opción [ HS AFMEL ]
- 5. pulse el botón
- 6. utilice el teclado para introducir el código PIN
- 7. pulse el botón
- 8. utilice los botones ▲ y v para seleccionar el auricular al que desea dar de baja
- 9. pulse el botón  $\triangleq$  OK

*Tenga en cuenta que sólo se puede cancelar el registro de otros terminales inalámbricos' no puede dar de baja su propio teléfono.*

# **14 CONSEJOS Y ADVERTENCIAS**

#### **14.1 COLOCACIÓN:**

- Preferiblemente, no coloque el dispositivo sobre superficies que hayan sido tratadas con celulosa; las patas de goma pueden dejar huellas en este tipo de superficies.
- No coloque el teléfono en las inmediaciones de otros teléfonos u otros dispositivos electrónicos (médicos), tubos TL y otras lámparas de descarga de gas; Las ondas de radio emitidas por estos productos pueden interferir con el funcionamiento del equipo, y las señales emitidas por el dispositivo pueden dañar los otros equipos.

#### **14.2 ALCANCE:**

El alcance del teléfono es de hasta 300 metros en campo abierto y hasta 50 metros en interiores, el alcance depende de las circunstancias locales. Al salir del alcance de la estación base, el símbolo  $\Upsilon$  comenzará a parpadear y el texto [ ZOEKEN ] aparece en la pantalla. En este estado, no se puede recibir ni realizar llamadas. En caso de que el adaptador de la fuente de alimentación de la estación base esté desconectado de la red eléctrica, el teléfono pierde el contacto con la estación base, la pantalla mostrará [ ZOEKEN ], y el símbolo de la antena comienza a parpadear. El auricular restablecerá el contacto con la estación base dentro de varios minutos después de que el adaptador de fuente de alimentación se haya conectado de nuevo.

#### **14.3 ALIMENTACIÓN DEL AURICULAR:**

La pantalla del auricular cuenta con un medidor de capacidad de la batería incorporado ( $\blacksquare$ ). Cuando el símbolo de la batería está lleno, las baterías están cargadas; cuando el símbolo de la batería está vacío o medio lleno, es necesario recargar las baterías.

Para un uso óptimo, le recomendamos que coloque el auricular en el cargador cada noche. Hacerlo no tiene efectos adversos sobre las baterías recargables.

#### **14.4 PUDÍFONOS:**

Los usuarios de audífonos de generaciones anteriores deberán tener siempre en cuenta la posibilidad de escuchar un posible tono incómodo cuando al utilizar teléfonos DECT

# **14.5 EQUIPOS MÉDICOS:**

Es posible que los teléfonos DECT habilitados interfieran con equipos médicos sensibles. Cuando el teléfono está en la proximidad de un dispositivo médico, se pueden producir interferencias. No coloque un teléfono DECT sobre o cerca de un dispositivo médico, ni siquiera cuando está en modo de espera.

#### **14.6 FALLO DEL SUMINISTRO EQÉCTRICO:**

Este teléfono obtiene alimentación de la red eléctrica. En caso de fallo de la alimentación de red, el teléfono no se puede utilizar.

#### **14.7 ESCUCHAS ILEGALES:**

Realizar escuchas ilegales en un teléfono DECT es prácticamente imposible. No sólo es necesario estar dentro del alcance del teléfono DECT, sino que también se necesitan equipos costosos.

# **15 POSIBLES PROBLEMAS Y SOLUCIONES**

#### **15.1 PROBLEMAS DURANTE LA LLAMADA:**

- No hay tono de marcación.
	- − La línea externa está siendo utilizado por otra unidad. Espere hasta que la llamada haya finalizado y vuelva a intentarlo.
	- − Compruebe la conexión entre la base y la toma de teléfono (en caso de duda, conecte un teléfono distinto a la toma de teléfono).
- Se ha interrumpido la alimentación.
	- − Verifique si el adaptador de abajo en la parte trasera de la base está enchufado y que el adaptador de corriente esté conectado a un enchufe de pared.

## **15.2 PROBLEMAS CON LAS LLAMADAS ENTRANTES:**

- No hay notificación de las llamadas entrantes:
	- − EL tono está desactivado; actívelo.
	- − Compruebe la conexión entre el teléfono y la toma de teléfono (en caso de duda, conecte un teléfono distinto a la toma de teléfono)
- Está continuamente ocupada:
	- − Compruebe si tiene un segundo teléfono con el receptor al lado de él.
	- − Verifique si otro terminar registrado en su teléfono está manteniendo la línea ocupada.
	- − Conecte otro terminal y verifique si el problema es de su operador o de la conexión.
- El auricular se apaga cuando empieza a sonar:
	- Las baterías no suministran alimentación. Limpie los contactos de la batería o reemplace las baterías.

#### **15.3 PROBLEMAS DURANTE LA LLAMADA:**

- Pitidos durante una llamada de intercomunicación:
	- Le han llamado desde el exterior durante una llamada interna; finalice esta llamada, espere hasta que el teléfono suene normalmente y responda a la llamada.
- Pitidos durante una llamada:
	- − Las bategíam emták casi vaiíam; desconecte la llamada y cuelgue el auricular en la base o cargador para recargar las baterías
- Ruido y otras distorsiones:
	- − Está saliendo fuera del alcance de la estación base; reduzca la distancia.
	- − Hay otros dispositivos eléctricos en las inmediaciones que interfiere con las ondas de radio de su teléfono; pruebe otra ubicación.

#### **1 5.4 PROBLEMAS CON LA IDENTIFICPCIÓN DE LLAMADA ENTRANTE:**

- No recibe el nombre o la información de identificación de llamada en la pantalla:
	- Compruebe si su operador transmite estas señales (deberá suscribirse a este servicio con algunas compañías telefónicas).
- Recibe los números en la pantalla de su teléfono, pero no el nombre.
	- − El operador puede no proporcionar este servicio, consulte a su operador.
	- − El nombre no se ha programado en la memoria de su teléfono; prográmelo. (Consulte también el párrafo 7.3.)

#### **1 5.5 OTROS:**

- La pantalla se queda en blanco:
	- Las baterías están vacías, por favor, cárquelas −
- El teléfono no tiene contacto con la estación base: •
	- − Está demasiado lejos de la estación base; reduzca la distancia.
	- − La estación base se ha apagado. Comprobar y reparar.
	- − El auricular no está registrado en la estación base (ya); repita el registro (de nuevo). (Consulte también el párrafo 13.2.)

En caso de que el fallo no se haya resuelto con soluciones antes mencionadas:

- Retire las baterías del auricular, y desconecte el adaptador de alimentación y el conector de teléfono de sus tomas; conecte todo de nuevo después de varios minutos.
- También puede ponerse en contacto con el centro de servicio Profoon en el número de teléfono +31 (0) 73 6411 355 o con el proveedor de este teléfono.

# **16 ESPECIFICACIONES**

![](_page_45_Picture_245.jpeg)

![](_page_46_Picture_1.jpeg)

![](_page_47_Picture_297.jpeg)

![](_page_48_Picture_279.jpeg)

![](_page_49_Picture_54.jpeg)

![](_page_49_Figure_1.jpeg)